# **[www.scadenzesicurezza.com](http://www.scadenzesicurezza.com/)**

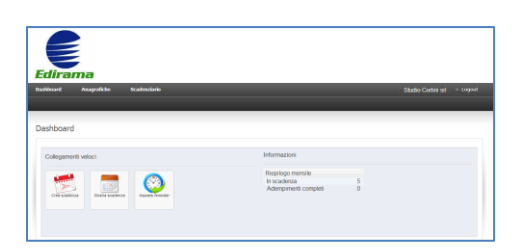

#### **Che cosa è**

*[www.scadenzesicurezza.com](http://www.scadenzesicurezza.com/)* è la piattaforma web che permette di gestire le scadenze (adempimenti, documenti, formazione, dpi, pagamenti, ecc) e di inviare un'email di avviso scadenza in automatico. Con tale piattaforma non si dovrà più perdere tempo nell'annotarsi su agende cartacee o software le varie scadenze della propria attività e dei clienti, e compilare manualmente un'email o un fax. Co[n www.scadenzesicurezza.com](http://www.scadenzesicurezza.com/) è sufficiente:

\_ impostare una volta sola l'email di avviso e definire quanti giorni prima della scadenza inviarla ed eventualmente ogni quanti giorni re-inviarla

\_ inserire l'anagrafica del cliente con l'email a cui inviare l'avviso di scadenza (impostata una volta sola)

\_ registrare l'adempimento con la relativa data di scadenza

In pochi minuti puoi impostare un ricchissimo scadenziario in automatico senza limiti di aziende/clienti e di scadenze caricate.

#### **Vantaggi:**

- \_ non dimentichi più qualsiasi tipologia di scadenza
- \_ risparmi tempo
- \_ fornisci un ulteriore servizio ai tuoi clienti
- \_ canone mensile
- \_ possibilità di interrompere in qualsiasi momento l'abbonamento senza preavviso

#### **Vediamo nei dettagli il funzionamento**

Dal pannello di controllo l'utente può accedere alle funzionalità della piattaforma:

- 1) inserimento delle anagrafiche aziendali da Anagrafiche
- 2) inserimento delle scadenze da Scadenziario

3) impostazione email di avvio (imposta reminder) da Scadenziario

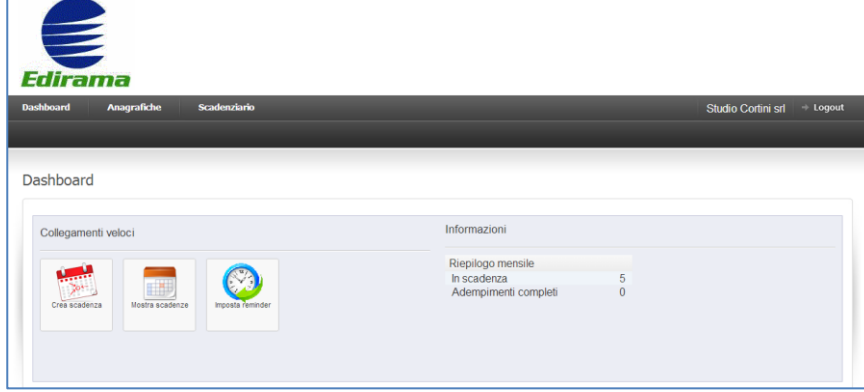

#### **Anagrafiche aziende**

Cliccando su Anagrafiche->Gestisci aziende l'utente può Aggiungere/eliminare le anagrafiche delle aziende per le quali desidera gestire le scadenze. Cliccando su Aggiungi è possibile aggiungere una nuova azienda/cliente.

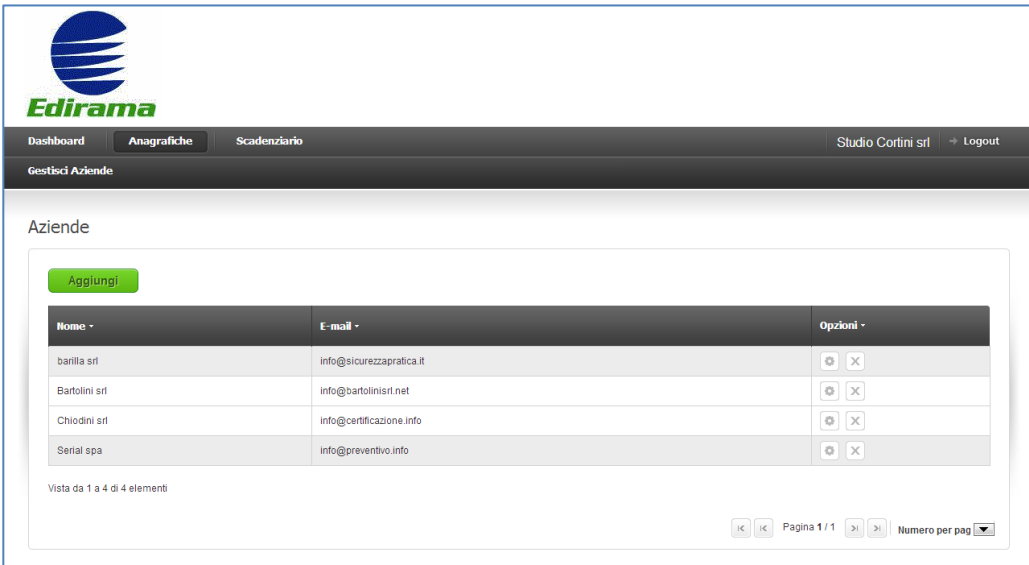

Il modulo **Aggiungi anagrafica in Aziende** consente di inserire i dati dei destinatari delle scadenze e le loro email.

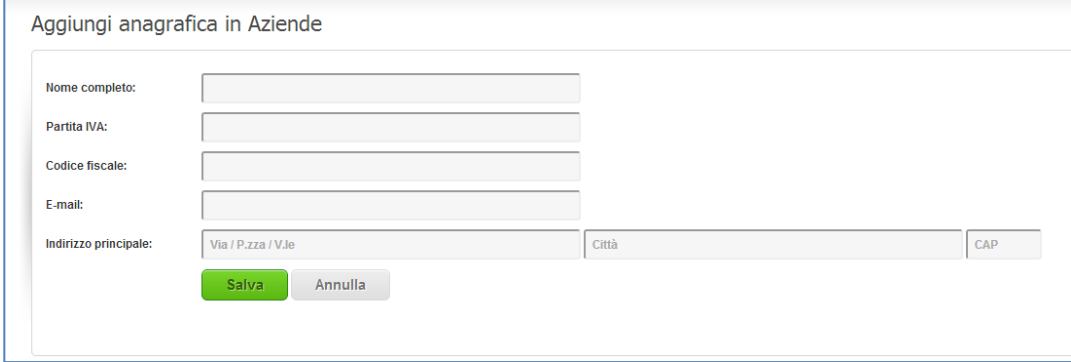

## **Configura Reminders**

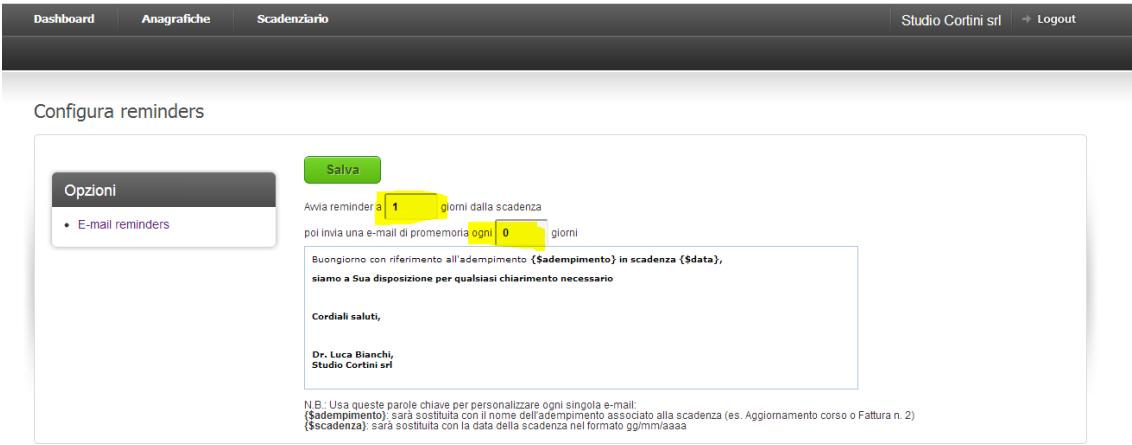

In questa sezione l'utente imposta i giorni di invio dell'avviso prima della scadenza e la periodicità (come indicato nell'immagine sopraindicata nelle sezioni di colore giallo).

Esempi di utilizzo [www.scadenzesicurezza.com](http://www.scadenzesicurezza.com/)

- 1) **Comunicazioni ai clienti**. E' possibile comunicare in automatico ai clienti le scadenze relative ai loro adempimenti in ambito sicurezza del lavoro ad esempio aggiornamenti formazione, scadenze validità documenti, scadenze DPI, manutenzione attrezzature, ecc
- 2) **Gestione scadenze professionali e personali**, programmando l'invio della comunicazione di scadenza a se stessi oppure ai propri collaboratori, oppure impostando le scadenze di pagamenti ai clienti e programmando ad essi l'invio automatico dell'email di avviso scadenza

### **Per maggiori informazioni**

[www.sicurezzapratica.it](http://www.sicurezzapratica.it/) [www.sicurezzapratica.com](http://www.sicurezzapratica.com/) [www.edirama.org](http://www.edirama.org/) [http://software.edirama.org](http://software.edirama.org/)

Email[: info@edirama.org](mailto:info@edirama.org) Tel: 051-35.38.38